## **auアドレスの受信設定方法**

**はじめに**

**コスモネットの新規登録やパスワードの 再発行手続き前に、当資料の受信設定の 実施をお願いいたします。**

**当資料について**

- **1.弊社からのメールを受信するための設定値を追記しております。**
- **2.公式サポートページの受信設定方法[は](https://www.au.com/support/service/mobile/trouble/mail/email/filter/detail/domain/) になります。 こちら**

**3.キャリアより掲載許諾をいただいております。**

**1.下記よりお使いのスマートフォンの 迷惑メールフィルター設定ページにアクセス**

**[こちら](https://mfilter.ezweb.ne.jp/jsp/md/index.jsp?bid=cs-filter-2-domain-0003) こちらをクリック**

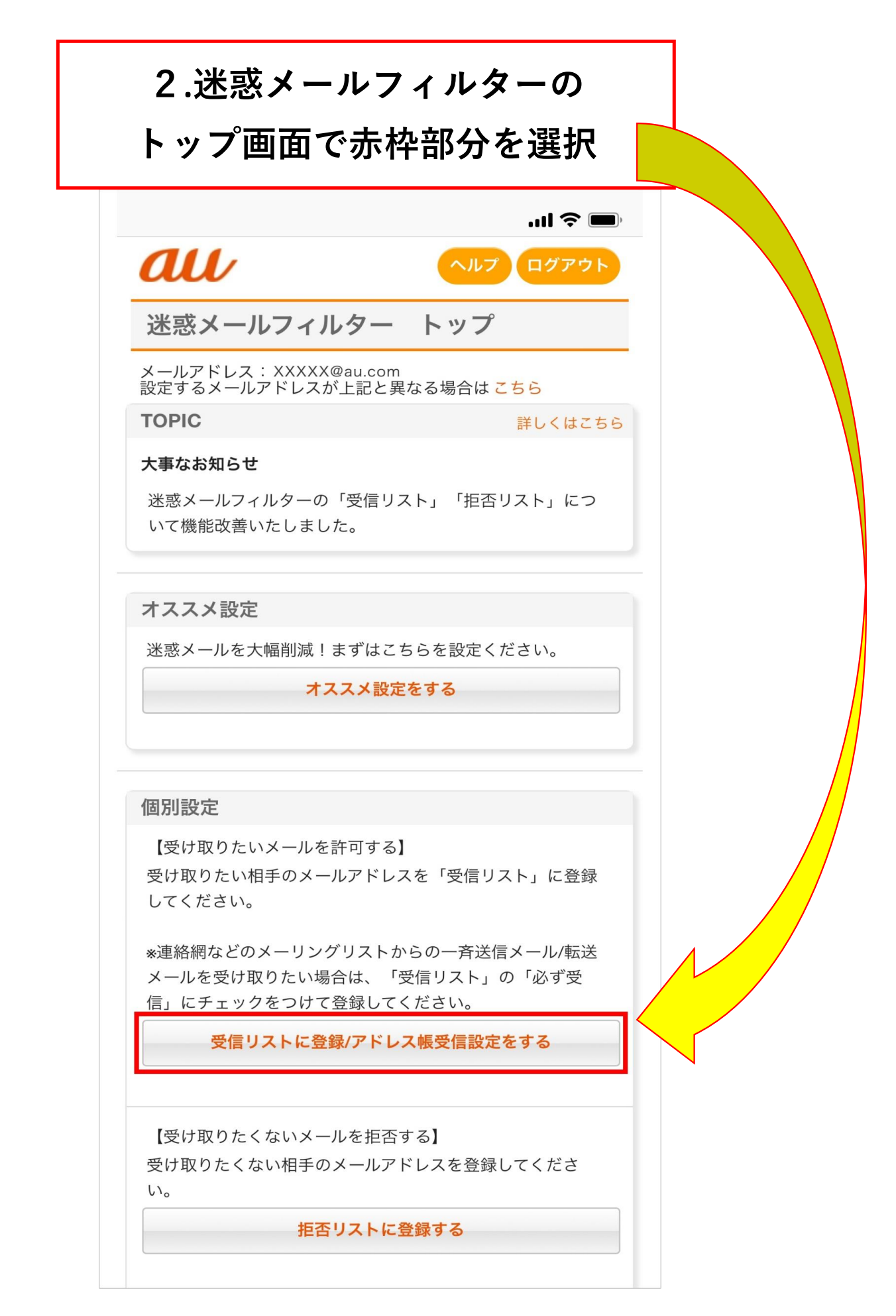

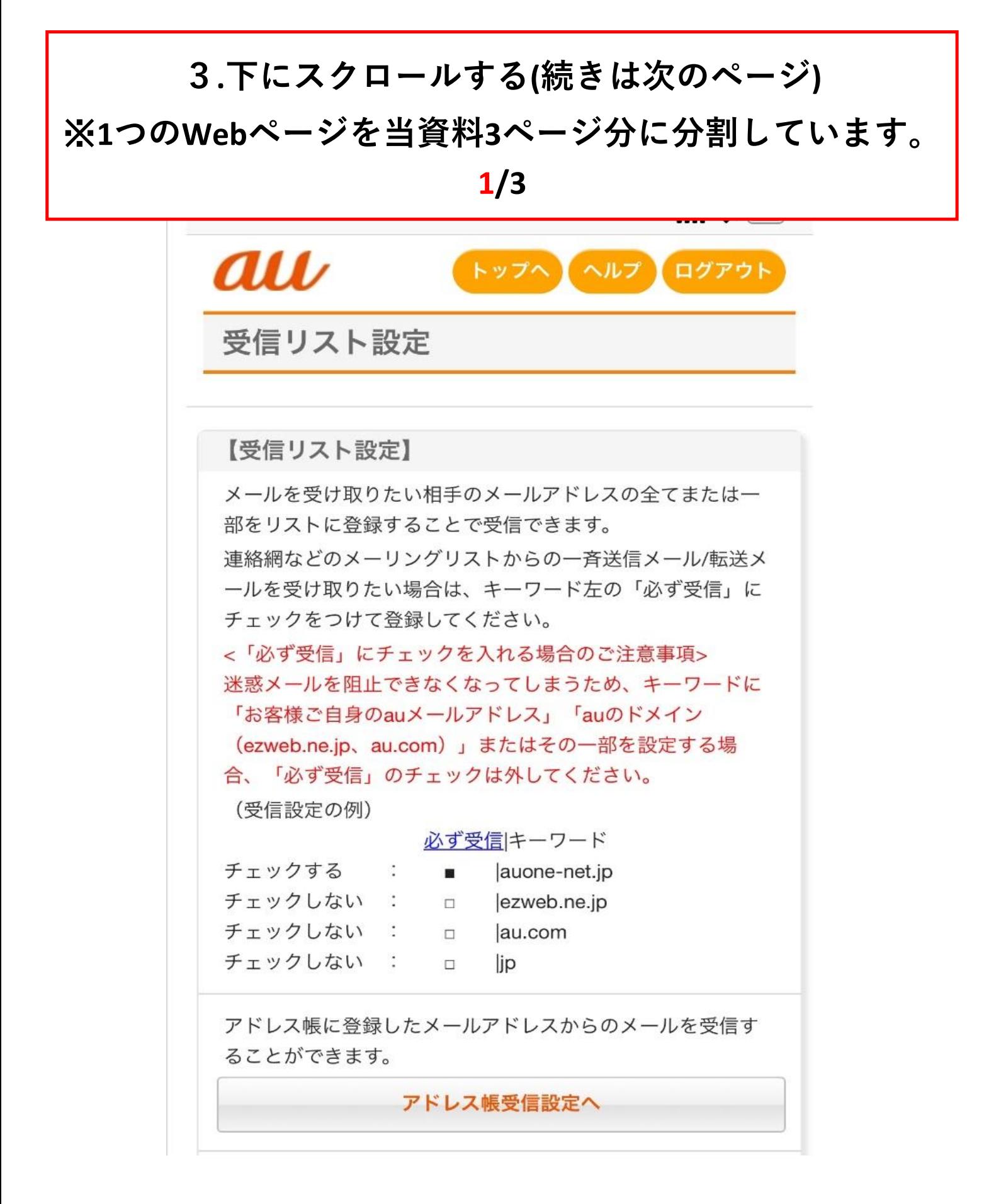

## **4.Ⓐ~Ⓒの順番で入力と選択をする**

**(Ⓐには「@youji.co.jp」と入力する)**

※**1つのWebページを当資料3ページ分に分割しています。**

**2/3**

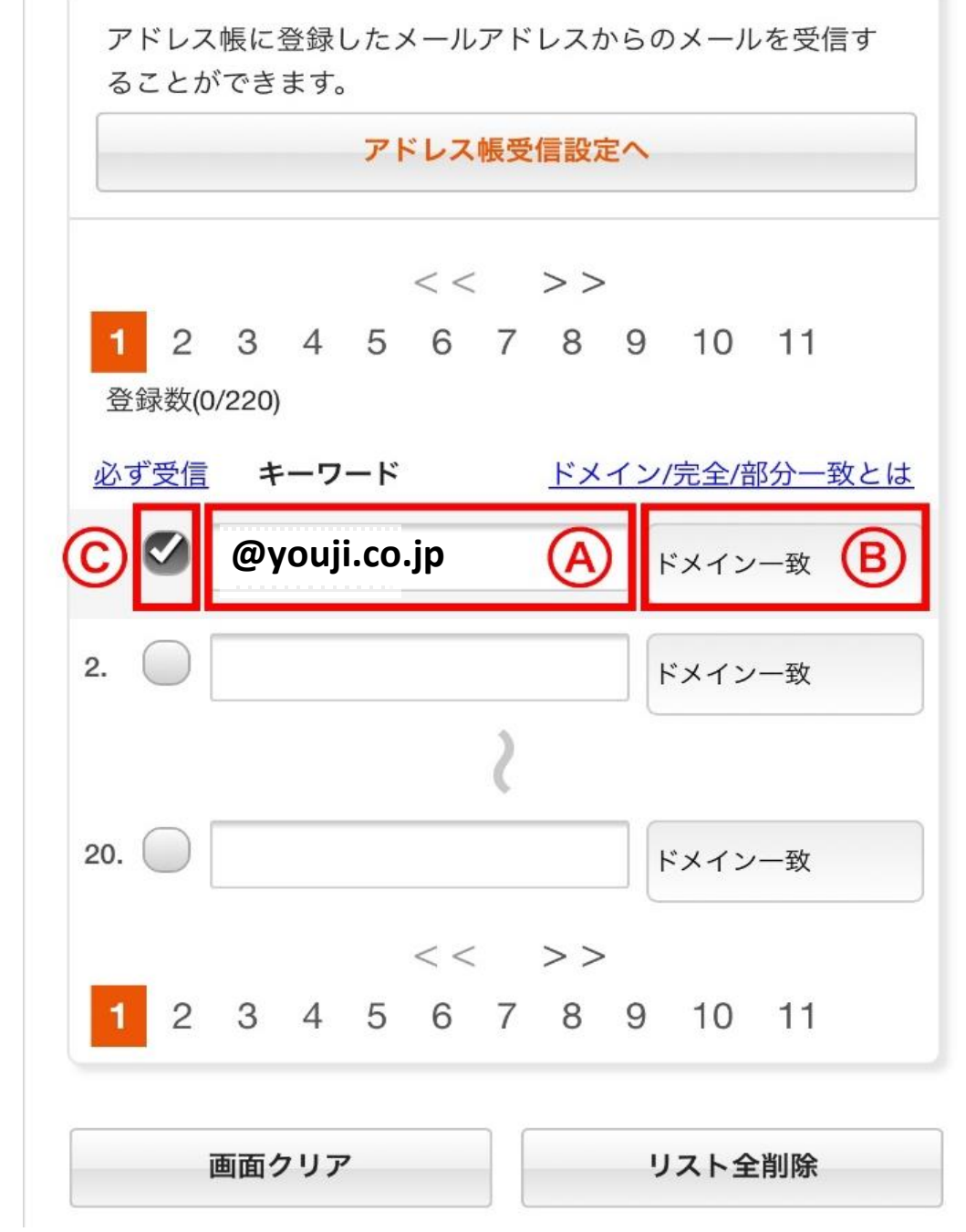

## **5.下にスクロールしⒹを選択をする**

## ※**1つのWebページを当資料3ページ分に分割しています。 3/3**

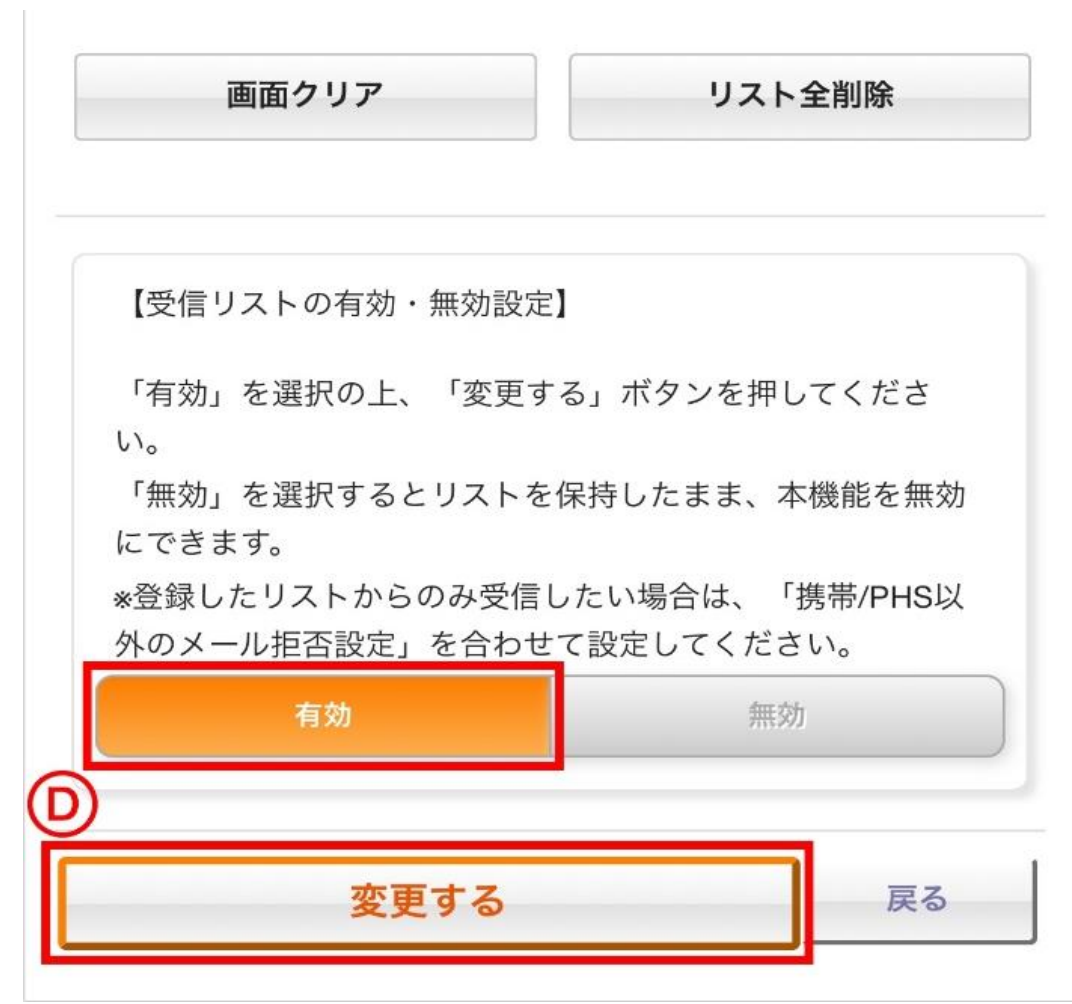

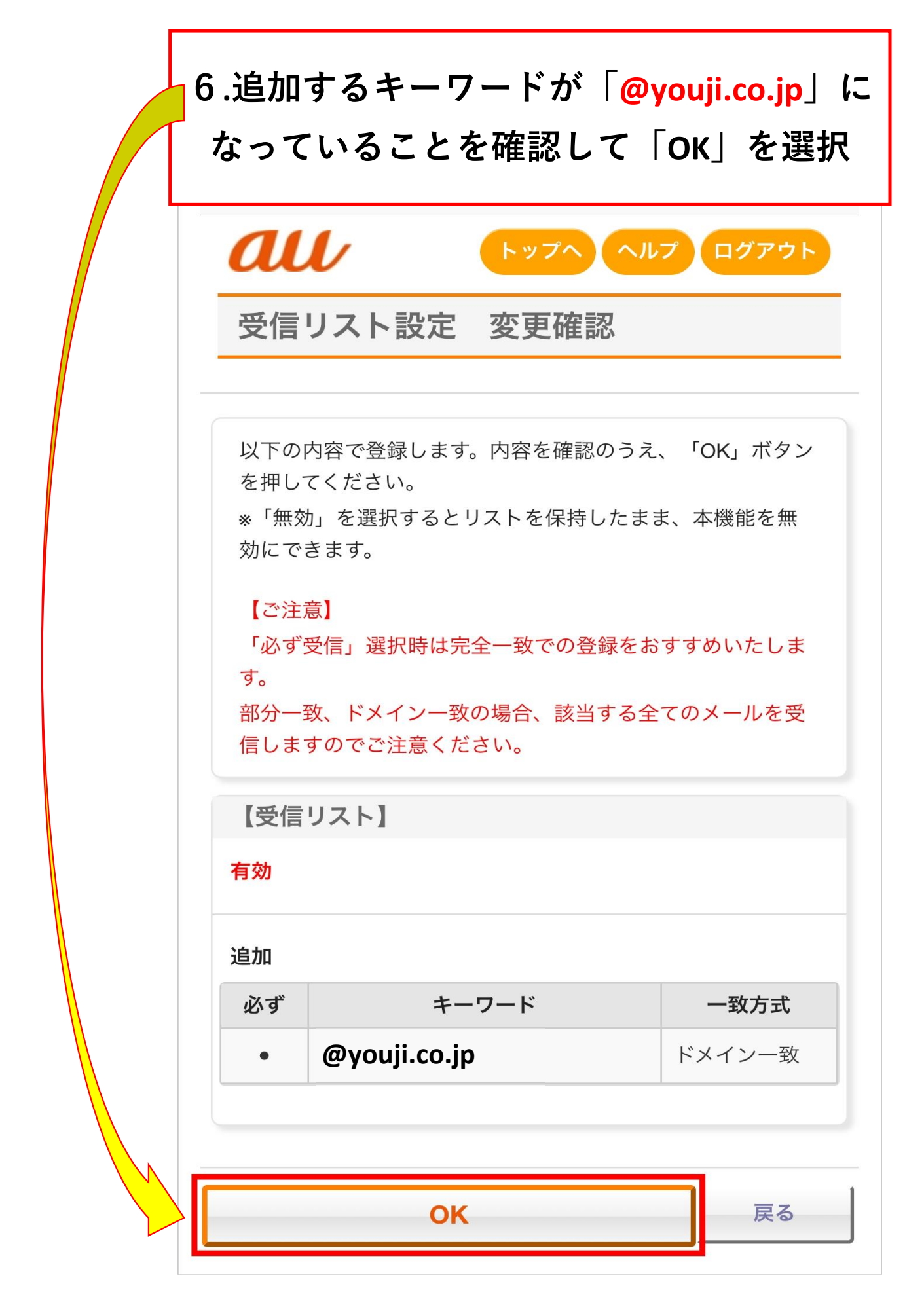

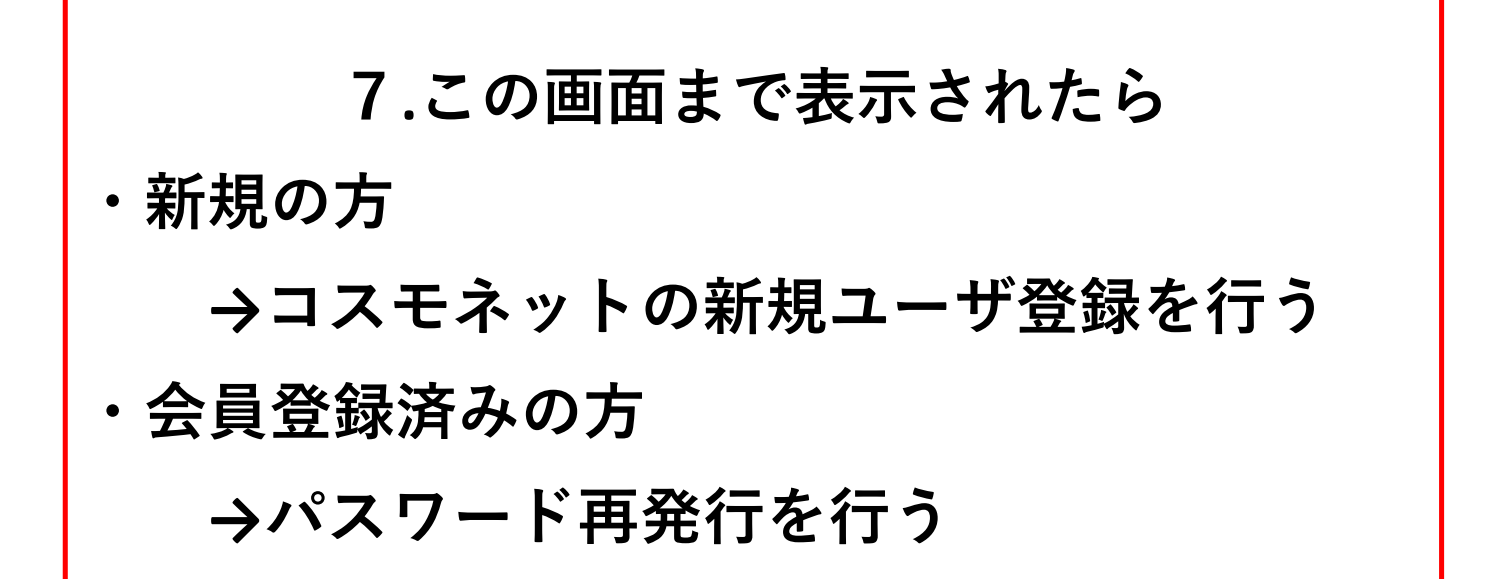

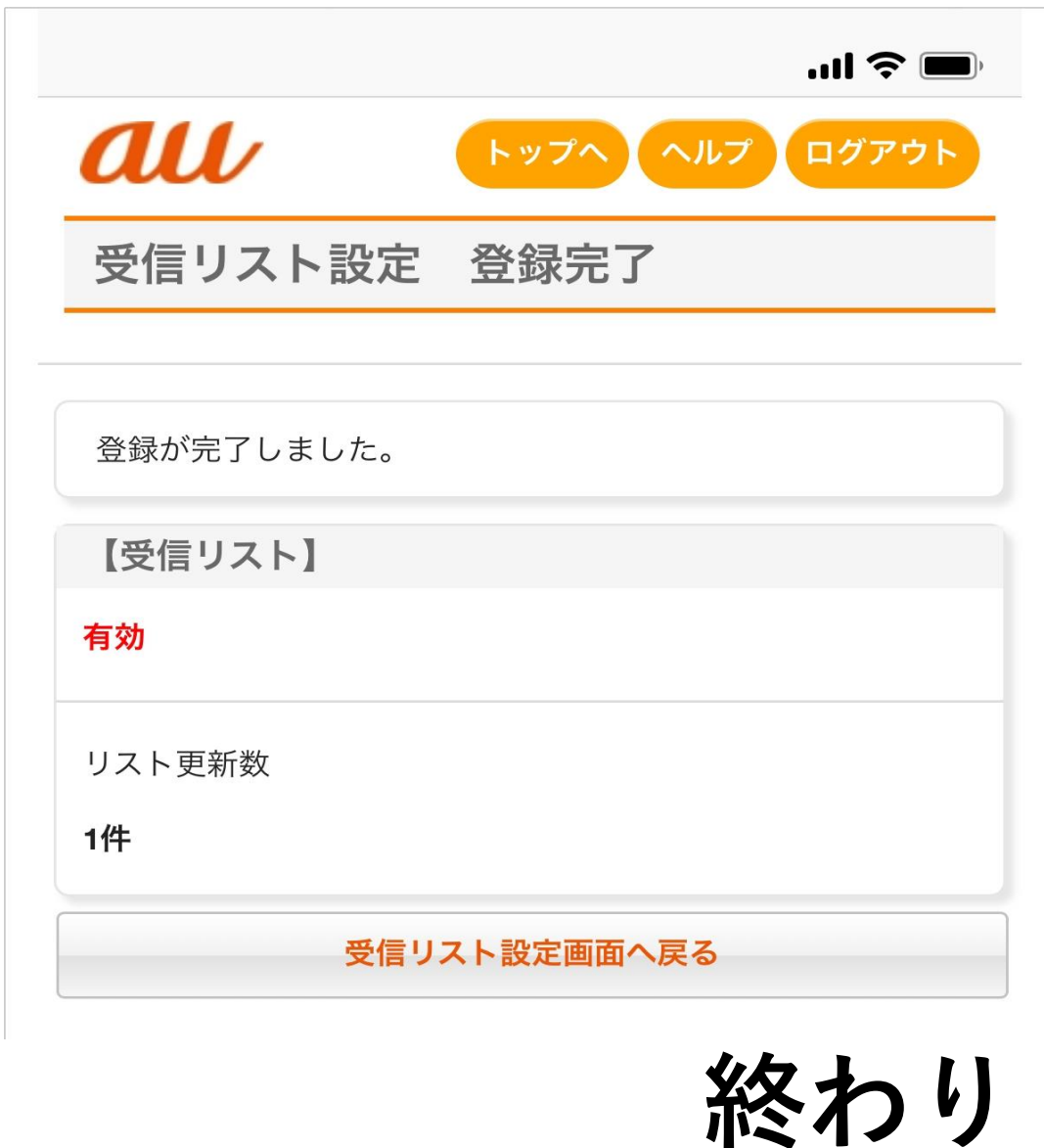